# **StrangeHiveDocs**

*Release 0.1*

**Pcktech**

**Apr 23, 2022**

# **CONTENTS**

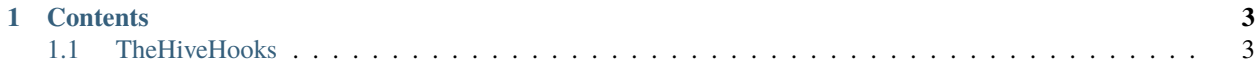

**TheHive** is an Incident Response Platform enabling documentation and coordination of identification and response to cyber threats.

Official Sites include:

- [TheHive Project](https://thehive-project.org)
- The Hive 4 Github
- [StrangeBee TheHive 5+](https://www.strangebee.com)

**Note:** This documentation is under active development. A-Z Setup Guide for TheHive 4 exists as a Word doc, but need to sanitize and convert.

## **CHAPTER**

## **ONE**

## **CONTENTS**

# <span id="page-6-1"></span><span id="page-6-0"></span>**1.1 TheHiveHooks**

## **1.1.1 Requirements**

The following instructions are based on CentOS7 and Oracle Enterprise Linux 8, and assumes TheHiveHooks is installed on the same server as TheHive.

- The Hive 4.x
- Python 3.6
- TheHive4Py 1.8.1+
- Command Line/Terminal access to TheHive server
- Root/Sudo access at the Command Line/Terminal on TheHive server
- Internet/Web access from TheHive Server (or local copies of all packages reference for localinstall)
- TheHive 4.x org-admin role/profile for desired organizations

## **1.1.2 Installation**

## **Install Supporting Packages**

- 1. Elevate to Root (for convenience): sudo su -
- 2. If you can only access internet sites via a web proxy:
	- a. set HTTP\_PROXY=http://**IPADDRESS**:**PORT**
	- b. set HTTPS\_PROXY=http://**IPADDRESS**:**PORT**
	- c. set PIP\_CERT=/etc.pki/tls/certs/ca-bundle.crt (assumes your updated the OS Trusted Certificates with the Certificate Authority used by the web proxy)
- 3. Ensure PIP is up to date: python3 -m pip install --upgrade pip
- 4. Install Supervirod: python3 -m pip install supervisor
- 5. Install Virtual Env for Python: yum install virtualenv
- 6. Install Git for TheHiveHooks download: yum install git
- 7. If you use a web proxy, set Git's proxy:
	- a. Set: git config --global http.proxy <http://>**IPADDRESS**:**PORT**

b. Verify: git config --global --get-regex http.\*

## **Install TheHiveHooks**

- 8. Log in to TheHive's Web UI as an org-admin for the desired organization (or to the 'admin' organization):
	- IMPORTANT: If you have more than one organization you wish to use TheHiveHooks with, you must perform the following for each desired organization **and** the username for each organization's TheHiveHooks account **must** be unique. If you use the exactly same username it will only work for the first organization where that account was created (its default organization).
	- a. Create a local account to be used by TheHiveHooks (e.g. username: [thehivehooks@thehive.local\)](mailto:thehivehooks@thehive.local) in the desired organization with the org-admin role.
	- b. Click the Create API Key button for this local account, then click the Reveal API Key note this somewhere safe for later.
- 9. Return to the command line/terminal, and change directories to /opt: cd /opt
- 10. Download TheHiveHooks: git clone <https://github.com/TheHive-Project/TheHiveHooks.git>
- 11. Verify /opt/TheHiveHooks was created: ls /opt
- 12. Change directories: cd /opt/TheHiveHooks
- 13. Create a virtual Python instance for TheHiveHooks (so any updates made to the global/OS instance don't break any older and required versions that might be needed later for TheHiveHooks or TheHive4Py):
- a. Start the creation (can take 1-5 minutes): virtualenv venv
	- Troubleshooting: If creation appears stuck at "Installing setuptools, pip, wheel", try clearing the user profile's cache folder in a different terminal session (or CTRL+C to cancel, clear, and relaunch the attempt):
		- **–** Verify the cache folder exists: ls -l ~/.cache/pip
		- **–** Clear the cache folder: rm -rf ~/.cache/pip
		- **–** Verify the cache folder no longer exists: ls -l ~/.cache
- b. Verify it was created: ls venv (AKA ls /opt/TheHiveHooks/venv)
- 14. Enter the virtual environment: source /opt/TheHiveHooks/venv/bin/activate
- 15. If you use a web proxy, set the session's environmental variables (HTTP\_PROXY, HTTPS\_PROXY, PIP\_CERT).
- 16. Verify PIP is up to date: python3.6 -m pip install --upgrade pip
- 17. Install TheHive4Py: python3.6 -m pip install thehive4py
- 18. Install TheHiveHooks' required modules: python3.6 -m pip install -r requirements.txt (AKA python3.6 -m pip install -r /opt/TheHiveHooks/requirements.txt)
- 19. Install Gunicorn: python3.6 -m pip install gunicorn
	- By default TheHiveHooks will use Flask, which is sufficient for dev/test, but not recommended for production. Gunicorn will fulfill Flask's role later.
- 20. Install Keyring: python3.6 -m pip install keyring
- 21. Install Keyring's crypted file storage: python3.6 -m pip install keyrings.cryptfile
	- Keyring and Keyring Cryptfile will be used to store the API Keys in a slightly more secure method than hardcoding them in TheHiveHooks script later. It separates the actual API Key from the script so you can backup the script without also inadvertantly storing your API Keys in plain text in a less secure location (or if you upload

them to github for whatever reason). The true security of your API Keys will depend on how the OS is configured -- anyone able to access the filesystem can find the password to decode the API Keys.

- There are more secure methods of doing this. I gave it a try, but it didn't work or required too many packages and too much time to untangle so if this is a concern look into secure ways of storing script credentials.
- 22. Open a Python session to configure Keyring: python
- a. Import: from keyrings.cryptfile.cryptfile import CryptFileKeyring
- b. Object: kr = CryptFileKeyring()
- c. Add API Key: kr.set\_password("**ACCTNAME**", "API", "**APIKEYHERE**")
	- The first time you add a password to keyring it will prompt you to create a password for the keyring. This password will be used in TheHiveHook script later to enable it to retrieve/use the desired API Key.
	- Use the 'Add API Key' syntax above as many times as desired to add as many API Keys as desired to the keyring. Make sure the ACCTNAME is unique each time.
- d. To verify a password was added: kr.get\_password("**ACCTNAME**", "API")
- e. Once all passwords are added, press CTRL+D to exit the python session.
- 23. Exit the Virtual Environment: deactivate

#### **Configure TheHiveHooks**

24. Edit the launcher: vi /opt/TheHiveHooks/thehive\_hooks/\_\_init\_\_.py

```
from flask import Flask
import logging
from logging.handlers import RotatingFileHandler
import os
from pyee import EventEmitter
```

```
# Declare the logger
app\_dir = os.path.join(os.path.dimame(os.pathabspath(\_file\_)),'.')pathLog = app_dir + '/thehive-hooks.log'
handler = RotatingFileHandler(pathLog, maxBytes=10000000, backupCount=1)
handler.setLevel(logging.INFO)
handler.setFormatter(logging.Formatter(
     '[%(asctime)s] %(levelname)s in %(module)s: %(message)s'
```
))

```
# Initialize the app
app = Flash(\_name)
# Gunicorn
if \_name__ == ' \_main__:
      # // App called directly - flask or CLI
      app.logger.addHandler(handler)
else:
      # // App called by gunicorn
      gunicorn_logger = logging.getLogger('gunicorn.error')
```

```
app.logger.handlers = gunicorn_logger.handlers
```
# // Use logging level specified by gunicorn conf app.logger.setLevel(gunicorn\_logger.level)

app.url\_map.strict\_slashes = False

## Declare the event emitter ee = EventEmitter()

import thehive\_hooks.controllers import thehive\_hooks.handlers

25. Edit the script: vi /opt/TheHiveHooks/thehive\_hooks/handlers.py

import json from thehive\_hooks import app from thehive\_hooks import ee

from thehive4py.api import TheHiveApi from thehive4py.models import \* from thehive4py.query import \*

# // For URL or API Calls import urllib # // RegEx for TaskLog import re # // ElasticSearch Action-Reaction requires 1 second pause between them. from time import sleep # // For Epoch to Human Time Conversion from datetime import datetime # // Email Sending import smtplib from email.mime.text import MIMEText from email.mime.multipart import MIMEMultipart from email.header import Header from email.utils import formataddr

# // Key Store from keyrings.cryptfile.cryptfile import CryptFileKeyring  $kr = CryptFileKeyring()$ kr.keyring\_key = "**KEYRINGPASSWORD**" # See def: hive4ApiByOrg

# ################################################# # // WEBHOOK EE-FN CONNECTOR def make\_handler\_func(event\_name): @ee.on(event\_name)

def \_handler(event):

app.logger.info('Handle {}: Event={}'.format(event\_name, json.dumps(event, indent=4, sort\_keys=True)))

return \_handler

#### # // WEBHOOK SUPPORTED EVENTS

events  $=$  [

'AlertCreation', 'AlertUpdate', 'CaseArtifactCreation', #Hive3 'CaseArtifactCreate', #Hive4 'CaseArtifactJobCreation', 'CaseArtifactJobUpdate', 'CaseArtifactJobUpdate', 'CaseArtifactUpdate', 'CaseCreation', #Hive3 'CaseCreate', #Hive4 'CaseTaskCreation', #Hive3 'CaseTaskCreate', #Hive4 'CaseTaskLogCreation', #Hive3 'CaseTaskLogCreate', #Hive4 'CaseTaskLogUpdate', 'CaseTaskUpdate', 'CaseUpdate', 'CaseDelete'

]

# // WEBHOOK DEFINE SUPPORTED EE.ON FN

for e in events:

make\_handler\_func(e)

```
# #################################################
# // GENERAL FUNCTIONS
def hive4ApiByOrg(event_organisation):
     global api
```
global thehive\_apikey

app.logger.info('Case Org: {}'.format(event\_organisation))

```
if event_organisation == 'ORG1NAME':
```
thehive\_apikey = kr.get\_password("**ORG1APIUSERNAME**", "API") app.logger.info('Case API Key: **ORG1NAME** Used: {}'.format(thehive\_apikey[0:5])) elif event\_organisation == '**ORG2NAME**': thehive\_apikey = kr.get\_password("**ORG2APIUSERNAME**", "API") app.logger.info('Case API Key: **ORG2NAME** Used: {}'.format(thehive\_apikey[0:5])) elif event\_organisation == '**ORG3NAME**': thehive\_apikey = kr.get\_password("**ORG3APIUSERNAME**", "API")

app.logger.info('Case API Key: **ORG3NAME** Used: {}'.format(thehive\_apikey[0:5])) elif event\_organisation == '**ORG4NAME**':

```
thehive_apikey = kr.get_password("ORG4APIUSERNAME", "API")
```
app.logger.info('Case API Key: **ORG4NAME** Used: {}'.format(thehive\_apikey[0:5]))

else:

app.logger.info('Case API Key: Unknown for Org {}'.format(event\_organisation))

api = TheHiveApi(url=['http://127.0.0.1:9000'](http://127.0.0.1:9000), principal=thehive\_apikey, version='4')

# FREE EXAMPLE OF A FUNCTION YOU COULD USE WITH THEHIVEHOOKS TO AUTOMATE THINGS IN THEHIVE -- like ensuring when people add a Task Log that single line breaks appear like single line breaks. It can mess with Code Blocks and Tables, however. def taskDoubleBreak(event):

if 'message' in event['details'] and '\n' in event['details']['message']:

# // Prevent infinite loops by filtering out Webhook-made Updates if not 'updatedBy' in event['object'] or ('updatedBy' in event['object'] and not str(event['object']['updatedBy']).endswith("thehive.local")):

log\_id = event['objectId']

original\_msg = event['details']['message'] + '\n\n###### \_Automatically Converted Single to Double Line **Break\_**'

# // Check if an Adjustment is needed to avoid unnecessary Updates  $regexPattern = re.compile('(?$  $regexResults = regexPattern.findall(original msg)$ app.logger.info('Single Breaks Found: {}'.format(len(regexResults)))

if len(regexResults) > 0:

app.logger.info('Task Log Line Break Adjustment') adjusted\_msg = re.sub(r'(?<!\n)\n(?!\n)','\n\n', original\_msg)

ctask\_url = ["http://127.0.0.1:9000/api/case/task/log/"](http://127.0.0.1:9000/api/case/task/log/) + log\_id ctask\_criteria = {"message":adjusted\_msg} ctask\_json = json.dumps(ctask\_criteria).encode('utf8') ctask\_auth = 'Bearer ' + thehive\_apikey ctask\_request = urllib.request.Request(ctask\_url, data=ctask\_json, headers={'Authorization':ctask\_auth,'Content-Type':'application/json'}, method='PATCH') urllib.request.urlopen(ctask\_request)

# #################################################

# TRIGGERED EVENTS THAT CALL FUNCTIONS OR PERFORM ACTIONS @ee.on('CaseTaskLogCreate') #TheHive 4 Version def taskLogCreationHook(event): # Dynamically changes the global 'api' variable value to include the correct API Key based on the Organization name. hive4ApiByOrg(event['organisation'])

case\_guid = event['rootId']

if 'message' in event['details'] and '\n' in event['details']['message']: taskDoubleBreak(event)

### **Starting TheHiveHooks**

- 26. Create TheHiveHooks' log folder: mkdir /var/log/thehivehooks
- 27. Configure Log Rotation:
- a. Create configuration: vi /etc/logrotate.d/rotatehooklogs.conf
- b. Copy-Paste configuration into file:

```
/var/log/thehivehooks/thehivehooks.access.log /var/log/thehivehooks/thehivehooks.err.log
/var/log/thehivehooks/thehivehooks.out.log {
```

```
size 1M
dateext
rotate 10
```

```
}
```
- 28. Configure Supervisord to Startup:
- a. Generate the default supervisord configuration: echo\_supervisord\_conf > /etc/supervisord.conf
- b. Create the Includes folder: mkdir /etc/supervisord.d
- c. Enable Includes (external conf files): vi /etc/supervisord.conf
	- i. Find the [include] section (usually at the very bottom) and remove the semicolor in front of it and the following "files =" line.
	- ii. Change the "files =" value from the default to: /etc/supervisord.d/**\***.conf
- d. Create the startup script: vi /etc/rc.d/init.d/supervisord

```
#!/bin/sh
#
# /etc/rc.d/init.d/supervisord
#
# Supervisor is a client/server system that
# allows its users to monitor and control a
# number of processes on UNIX-like operating
# systems.
#
# chkconfig: - 64 36
# description: Supervisor Server
# processname: supervisord
# Source init functions
```

```
. /etc/rc.d/init.d/functions
```

```
prog="supervisord"
prefix="/usr/local"
exec_prefix="${prefix}"
prog_bin="${exec_prefix}/bin/supervisord"
PIDFILE="/var/run/$prog.pid"
start()
{
      echo -n $"Starting $prog: "
      daemon $prog_bin --pidfile $PIDFILE
      [ -f $PIDFILE ] && success $"$prog startup" || failure $"$prog startup"
      echo
}
stop()
{
      echo -n $"Shutting down $prog: "
      [ -f $PIDFILE ] && killproc $prog || success $"$prog shutdown"
      echo
}
case "$1" in
      start)
            start
      ;;
      stop)
            stop
      ;;
      status)
            status $prog
      ;;
      restart)
            stop
            start
      ;;
      *)
            echo "Usage: $0 {start|stop|restart|status}"
      ;;
```
esac

e. Allow the startup script to execute (function): chmod +x /etc/rc.d/init.d/supervisord

- f. Add the startup script to startup: chkconfig --add supervisord
- g. Enable startup script execution: chkconfig supervisord on
- h. Apply changes: systemctl daemon-reload
- 29. Configure Supervisord to run TheHiveHooks:
- a. Create TheHiveHooks configuration for Supervisord: vi /etc/supervisord.d/superdhook.conf

[program:thehivehooks] directory=/opt/TheHiveHooks command=/opt/TheHiveHooks/venv/bin/gunicorn thehive\_hooks:app -b 127.0.0.1:5001 --workers 8 --max-requests 1000 --error-logfile /var/log/thehivehooks/thehivehooks.err.log --access-logfile /var/log/thehivehooks/thehivehooks.access.log --log-level info --log-file /var/log/thehivehooks/thehivehooks.out.log --capture-output autostart=true autorestart=true #redirect\_stderr=True stderr\_logfile=/var/log/thehivehooks/thehivehooks.err.log stdout\_logfile=/var/log/thehivehooks/thehivehooks.out.log

- 30. Start Supervisord: service supervisord start
- 31. Check Supervisord's status: supervisorctl status
	- If 'thehivehooks' shows 'STARTING' for more than 3 seconds there's most likely a problem with TheHiveHooks' \_\_init\_\_.py or handlers.py, or with the Supervisord conf files. Check the applicable log files for error messages.
	- Anytime you modify your handlers.py code, you must restart supervisord to apply the code changes: supervisorctl restart -- and you should **always** verify it doesn't get stuck 'STARTING' because of a typo in your code change.

#### **Enabling TheHiveHooks in TheHive**

- 32. Edit TheHive's configuration to call on Gunicorn's Port (which is running TheHiveHooks): vi /etc/thehive/application.conf
- a. Scroll to the bottom and make sure the following block exists, or add it:

```
notification.webhook.endpoints = [
      {
            name: local
            url: "http://127.0.0.1:5001/webhook"
            version: 0
            auth: {type: "none"}
            includedTheHiveOrganisations: ["*"]
            excludedTheHiveOrganisations: []
      }
]
```
33. Restart TheHive: systemctl restart thehive

- 34. Verify TheHive Service remains running for more than 30 Seconds: systemctl status thehive
	- If the service fails to start, verify the application.conf modification didn't remove anything or if there's a typo in any new configuration added.
- 35. For **each** organization where you want TheHiveHooks activated/functioning, you must perform the following steps to finish enabling TheHiveHooks using the API key of the org-admin account (with a username unique to that organization) that was created earlier:
- a. Securely enter the API Key so it isn't plastered all over your command history: read -s -p 'Enter the API Key: ' thehive\_apikey
- b. Use the following command to instruct TheHive to use TheHiveHooks for the organization of the account used to run the command:

curl -XPUT -H 'Content-type: application/json' -H "Authorization: Bearer \$thehive\_apikey" <http://127.0.0.1:9000/api/config/organisation/notification> -d '

```
{
      "value": [
             {
                   "delegate": false,
                   "trigger": { "name": "AnyEvent"},
                   "notifier": { "name": "webhook", "endpoint": "local" }
            }
      ]
}'
```
- c. Verify the webhook was activated successfully: curl -H 'Content-type: application/json' -H "Authorization: Bearer \$thehive\_apikey" <http://127.0.0.1:9000/api/config/organisation/notification>
	- You should receive output that looks like the following:

{"path":"notification","defaultValue":[],"value":[{"delegate":false,"trigger":{"name":"AnyEvent"},"notifier":{"name":"

- 36. Exit the Sudo Su Elevation: logout
- 37. Test that your TheHiveHook code works as expected in TheHive.